## [iLO](https://zhiliao.h3c.com/questions/catesDis/334) [BIOS](https://zhiliao.h3c.com/questions/catesDis/331) **[林加峻](https://zhiliao.h3c.com/User/other/158268)** 2022-12-30 发表

## 组网及说明

本文章适用于HPE Gen9、Gen10、Gen10 Plus和Gen11系列服务器,如服务器需要进行静态iLO配置 ,可以参考此文章。

服务器的iLO配置中默认已开启DHCP,如您有DHCP服务器,iLO可以直接获取地址,通过获取到的IP 可以直接访问iLO;

如果没有DHCP服务器,或者需要配置静态IP地址,请参考下文的设置方法。(注:如已有配置好的iLO IP地址,在自检界面左下角会显示具体IP地址。)

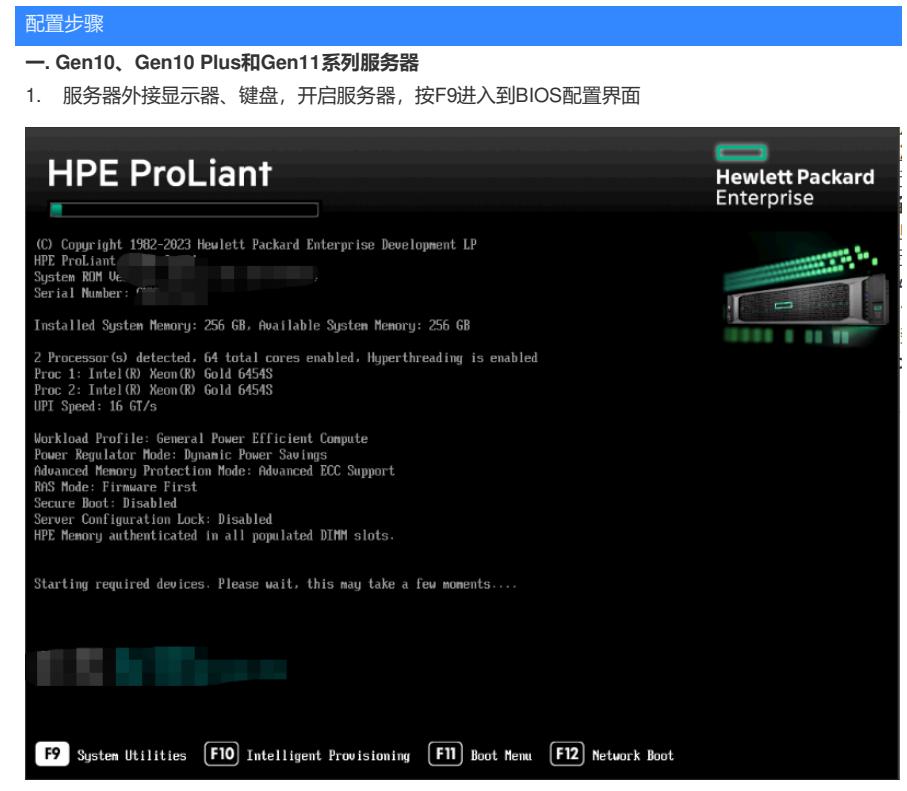

2. 在BIOS配置界面,选择【System Configuration】—【iLO 5/ iLO 6 Configuration Utility】,进入 到 iLO 配置程序中。

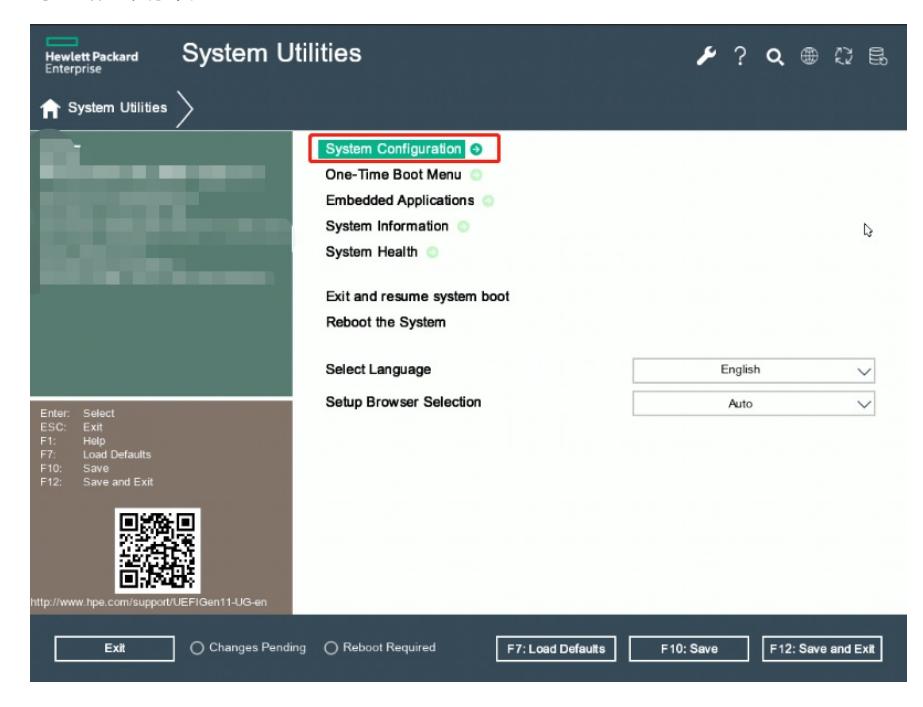

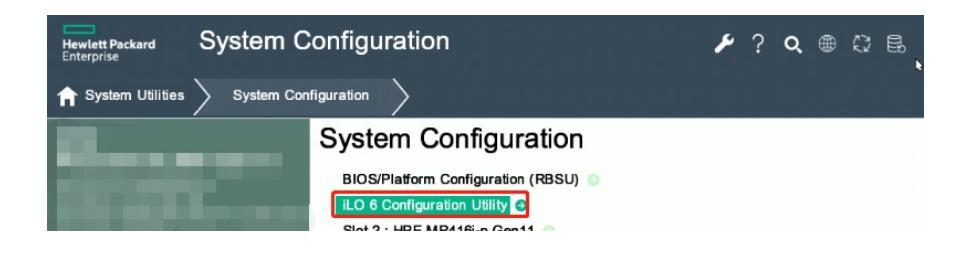